### **Sécurité**

Vérifiez que la tension secteur correspond à la tension indiquée sur l'étiquette placée à l'arrière du téléviseur. Lorsque la prise secteur ou la prise multiple est utilisée comme dispositif de débranchement de l'appareil, elle doit rester facilement accessible.

Sur certains modèles, le témoin est situé sur le côté du téléviseur. L'absence d'un témoin à l'avant ne signifie pas que le téléviseur est entièrement débranché du secteur. Pour débrancher complètement le téléviseur, il faut retirer la prise secteur.

Les composants de ce téléviseur sont sensibles à la chaleur. **La température ambiante maximale** ne doit pas dépasser **35°C**. N'obstruez pas les orifices de ventilation situés sur les côtés ou à l'arrière du téléviseur. Laissez suffisamment d'espace autour du téléviseur pour une ventilation efficace. Installez ce téléviseur loin de toute source de chaleur (cheminée, etc.) et de tout appareil générant de fortes ondes magnétiques ou électriques.

**Le taux d'humidité** de la pièce où le téléviseur est installé ne doit pas excéder **75%**. Le transfert du téléviseur d'un endroit frais à un endroit chaud est susceptible de provoquer de la condensation sur l'écran (et sur certains composants internes). Laissez la condensation s'évaporer avant de rallumer le téléviseur.

La touche  $\bigcirc$  ou **POWER/** $\bigcirc$  du poste TV ou la touche de la télécommande permet de l'allumer et le mettre en veille. Si vous **ne prévoyez pas d'utiliser ce téléviseur pendant une longue période, éteignez-le complètement en débranchant** la prise secteur.

**En cas d'orage**, nous recommandons de débrancher le téléviseur du secteur et de la prise d'antenne, afin qu'il ne soit pas endommagé par d'éventuelles surtensions électriques ou électromagnétiques. Pour cette raison, **la prise d'antenne et la prise secteur** doivent rester facilement accessibles, de manière à pouvoir les **débrancher** en cas de besoin.

**Débranchez** immédiatement le téléviseur si vous constatez qu'il dégage une **odeur de brûlé** ou **de la fumée**. Vous ne devez en aucun cas ouvrir vousmême le téléviseur, vous risquez de recevoir une **décharge électrique**.

### **AVERTISSEMENTS**

Cet appareil est destiné à un usage domestique en intérieur et ne doit pas être autrement utilisé comme, par exemple, pour un usage non domestique ou dans un environnement commercial.

Si le câble extérieur souple ou le cordon de cet appareil est endommagé, il doit être remplacé par le fabricant ou son agent de service ou par une personne qualifiée afin d'éviter tout danger.

Laissez un espace d'au moins 10 cm autour du téléviseur pour assurer une ventilation adéquate. Pour ne pas gêner la ventilation, les orifices de ventilation ne doivent pas être couverts par des objets tels que journaux, nappes de table, rideaux etc.

L'appareil ne doit pas être exposé au ruissellement ni à la projection d'eau ; évitez de poser des objets remplis de liquides, tels que des vases, au-dessus de l'appareil.

Les piles, même installées, ne doivent pas être exposées à une chaleur excessive telle que soleil, feu etc.

Afin de réduire les risques d'incendie et de choc électrique, n'exposez cet appareil ni à la pluie ni à l'humidité.

Un téléviseur peut tomber et causer de graves blessures corporelles ou même la mort. De nombreuses blessures, en particulier chez les enfants, peuvent être évitées en prenant les simples précautions suivantes :

- Utilisez TOUJOURS des armoires, des supports ou des méthodes de montage qui sont recommandées par le fabricant du téléviseur.
- Utilisez TOUJOURS des meubles pouvant supporter le poids du téléviseur en toute sécurité.
- Vérifiez TOUJOURS que le téléviseur ne dépasse pas du bord du meuble de support.
- Sensibilisez TOUJOURS les enfants aux risques de grimper sur des meubles pour atteindre le téléviseur ou ses commandes.
- Acheminez TOUJOURS les cordons et les câbles connectés à votre téléviseur de telle sorte que l'on ne puisse les tirer, les saisir ou les piétiner.
- NE placez JAMAIS un téléviseur dans un endroit instable.
- NE placez JAMAIS le téléviseur sur des meubles hauts (par exemple, sur des armoires ou des bibliothèques) sans avoir fixé à la fois le meuble et le téléviseur sur un support approprié.
- NE placez JAMAIS le téléviseur sur un tissu ou un autre matériau se trouvant entre le téléviseur et le meuble de support.
- NE placez JAMAIS des objets qui pourraient inciter les enfants à grimper, comme des jouets et la télécommande, sur le dessus du téléviseur ou le meuble sur lequel le téléviseur est placé.

Si le téléviseur existant est conservé et déplacé, il faut appliquer les mêmes considérations que celles exposées ci-dessus.

Un équipement portant ce symbole est un appareil de classe II ou doté d'une double isolation électrique. Il a été conçu de manière que sa mise à la terre pour la sécurité électrique n'est pas nécessaire. Un équipement ne portant pas ce symbole est un appareil électrique de classe I. L'appareil doit être branché dans une prise secteur disposant d'une mise à la terre.

Afin d'éviter la propagation d'incendie, maintenez toujours bougies ou autres flammes nues éloignées de ce produit.

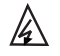

Ce symbole indique qu'un haut voltage est présent à l'intérieur. Il est dangereux d'établir tout type de contact avec une partie interne de ce produit.

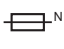

N être au neutre et que le secteur doit être Ce symbole indique que le fusible peut déconnecté pour mettre hors tension les conducteurs de phase.

Afin d'éviter toute blessure, cet appareil doit être solidement fixé au sol/mur selon les instructions d'installation.

Pour réduire le risque d'exposition au rayonnement RF, la distance d'utilisation de cet appareil doit être d'au moins 100 cm.

Si une antenne extérieure ou un système de câble est connecté au produit, faites en sorte qu'un homme du métier les mette correctement à la terre, afin de vous protéger contre les surtensions et les charges statiques accumulées.

## **Écran TV**

L'écran télé de cet appareil est en verre. Il peut facilement se briser sous l'effet d'une chute ou d'un choc.

L'écran télé est un produit de haute technologie reproduisant des images nettes au moindre détail. Il peut arriver, occasionnellement, que quelques points fixes bleus, verts ou rouges, apparaissent sur l'écran. Ces points n'affectent pas les performances de l'appareil.

## **Entretien**

Utilisez un produit de nettoyage de vitres pour nettoyer l'écran et un tissu doux imbibé d'un détergent doux pour le reste du téléviseur.

**Important :** L'utilisation d'un détergent agressif, de produits abrasifs ou à base d'alcool peuvent endommager l'écran.

Dépoussiérez régulièrement les orifices de ventilation situés sur les côtés et à l'arrière du téléviseur. L'utilisation de solvants, de produits abrasifs et de

produits à base d'alcool peuvent endommager le téléviseur. Si un objet ou un liquide pénètre à l'intérieur du téléviseur, le débrancher immédiatement et le faire contrôler par un technicien agréé. N'ouvrez en aucun cas ce téléviseur par vos propres moyens ; vous pourriez vous blesser ou l'endommager.

## **Réglementation ESD**

Cet appareil est conforme aux critères de performance relatifs aux décharges électrostatiques. Une intervention de l'utilisateur est requise dans le cas où l'appareil ne redémarre pas en mode connexion Ethernet ou en mode lecture USB à cause d'une décharge électrostatique.

## **Avis relatif à la fonction Bluetooth**

La technologie Bluetooth<sup>®</sup> (si disponible sur votre téléviseur) utilise une fréquence de 2,4 GHz ; la proximité de points d'accès Wi-Fi, de routeurs ou de fours micro-ondes est donc susceptible d'interférer avec la diffusion audio Bluetooth. Si vous constatez des interruptions de la réception audio, redémarrez votre dispositif Bluetooth pour trouver une fréquence avec moins d'interférences. Si vous rencontrez toujours des problèmes, rapprochezvous du téléviseur ou augmentez la distance entre le téléviseur et la source d'interférences.

Code de déclaration Bluetooth : D043135

## **Accrocher le téléviseur à un mur**

#### **Avertissement : Cette opération nécessite au moins deux personnes compte tenu des dimensions de votre téléviseur.**

Pour une installation sans danger, respectez les consignes de sécurité suivantes :

- Vérifiez que le mur ou la cloison est capable de supporter le poids du téléviseur et du support mural.
- Suivez les instructions d'installation fournies avec le support mural. Sur certains modèles, veillez à visser les blocs (et vis) de fixation murale VESA hexagonaux livrés avec l'appareil dans les écrous de montage mural situés à l'arrière de l'appareil avant de procéder au montage mural.
- Le téléviseur doit être installé sur un mur vertical.
- N'utilisez que des vis adaptées au matériau de construction du mur.
- Acheminez les câbles du téléviseur de sorte qu'ils ne représentent pas de danger si une personne s'y prend les pieds par inadvertance.

Toutes les autres consignes de sécurité relatives aux téléviseurs sont également applicables.

## **Guide d'utilisation multi-produit**

Les fonctions décrites dans le présent manuel sont communes à la plupart des modèles. Certaines

fonctions peuvent être absentes sur votre téléviseur et/ou votre téléviseur peut inclure des fonctions qui ne sont pas décrites dans le présent manuel. Les illustrations du présent manuel peuvent être différentes de celles du produit réel. Veuillez vous référer au produit réel.

### **Mise à jour de l'appareil**

En règle générale, les appareils sont mis à jour tous les trimestres, mais ce n'est pas toujours le cas. Certains appareils, en particulier ceux qui ont été mis en vente il y a plus de trois ans, ne seront mis à jour que si une vulnérabilité critique a été trouvée et a été corrigée.

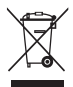

**Produits**

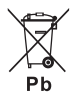

**Remarque : Batterie**

Le symbole Pb situé en dessous du symbole de la batterie indique que celle-ci contient du plomb.

#### **Informations pour les utilisateurs sur l'élimination des batteries et appareils usés [Union européenne]**

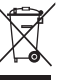

Les symboles suivants indiquent que les équipements électriques et électroniques et les batteries marqués avec ce symbole ne doivent pas être éliminés comme des déchets ménagers à leur fin de vie. Les produits doivent être plutôt remis aux points de collecte pour le recyclage des équipements électriques et électroniques ainsi que des batteries pour un traitement, une revalorisation et un recyclage correct et en conformité avec la législation nationale et la directive 2012/19/UE, 2006/66/CE et 2008/12/CE.

En éliminant ces produits de façon appropriée, vous contribuez à préserver les ressources naturelles et à prévenir les effets négatifs potentiels sur l'environnement et la santé humaine qui pourraient autrement être causés par le traitement inapproprié des déchets de ces produits.

Pour obtenir des informations plus détaillées sur le recyclage de ce produit, veuillez contacter votre bureau municipal local, votre service des ordures ménagères ou le magasin où vous l'avez acheté.

Selon la législation nationale, des sanctions peuvent être appliquées en cas d'élimination incorrecte de ces déchets.

#### **[Usagers professionnels]**

Si vous souhaitez éliminer ce produit, contactez votre revendeur et consultez les termes et conditions du contrat d'achat.

#### **[Autres pays en dehors de l'Union Européenne]**

Ces symboles ne sont valables qu'à l'intérieur de l'Union européenne. Pour éliminer ces produits, il convient de respecter la législation nationale applicable ou d'autres règlements de votre pays pour le traitement des équipements électriques et électroniques et les batteries usés.

#### **Cher client,**

Hereby, TCL déclare par la présente que ce produit est conforme aux exigences de la directive 2014/53/EU. Le texte intégral de la déclaration de conformité UE est disponible à l'adresse Internet suivante: www.tcl.com

La déclaration de conformité UE peut être téléchargée directement sur www.tcl.eu/eu/doc/XXXXXXXX \* Veuillez remplacer «XXXXXXXX» par le nom exact du modèle.

*Les figures et les illustrations contenues dans ce manuel d'utilisation sont fournies à titre indicatif et peuvent différer du produit réel. La conception et les caractéristiques du produit sont sujettes à modifications sans préavis.*

# **Table des matières**

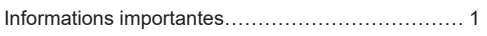

## **Chapitre 1 - Connexions**

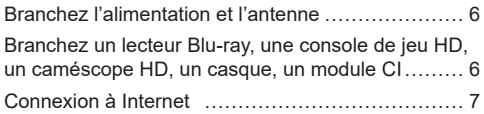

## **Chapitre 2 - Pour commencer**

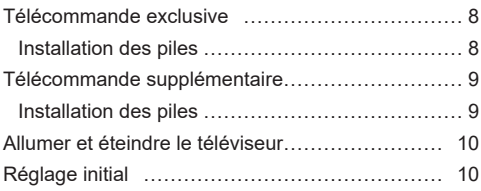

### **Chapitre 3 - Fonctionnement de base du téléviseur**

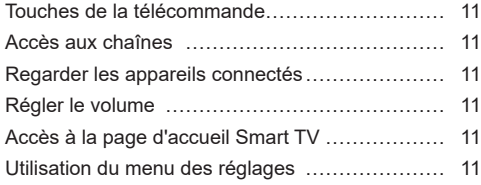

### **Chapitre 4 - Plus d'utilisations de votre téléviseur**

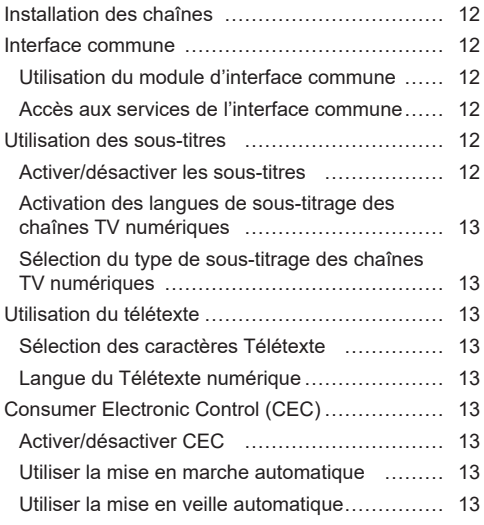

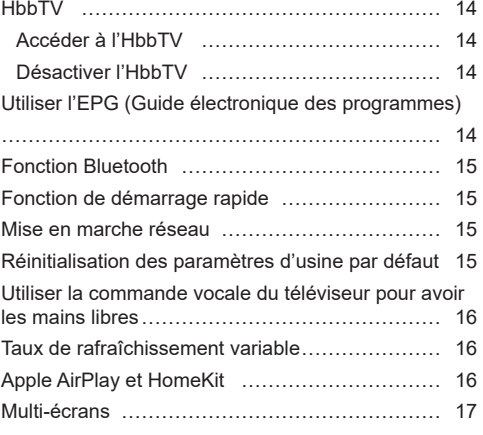

Français

## **Chapitre 5 - Autres informations**

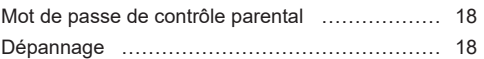

## **Branchez l'alimentation et l'antenne**

Appuyez sur  $\psi$  ou **POWER**/ $\psi$  pour allumer le téléviseur après le branchement du cordon d'alimentation.

*Remarques :*

- *La position de la prise de courant varie en fonction du modèle de téléviseur.*
- *Débranchez le cordon d'alimentation avant de connecter les autres appareils.*

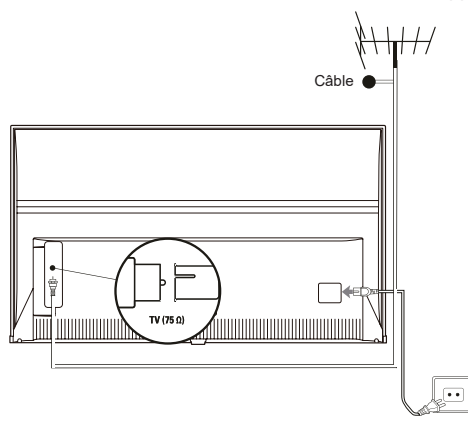

**Branchez un lecteur Blu-ray, une console de jeu HD, un caméscope HD, un casque, un module CI**

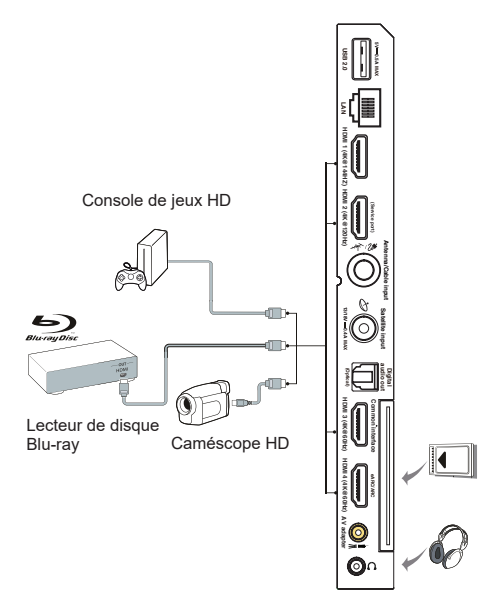

# **Connexion à Internet**

*Remarque : Les instructions suivantes décrivent les méthodes habituelles pour raccorder le téléviseur au*  réseau filaire ou sans fil. La méthode de connexion peut varier selon la configuration de votre *réseau. Si vous avez des questions au sujet de votre réseau local, veuillez consulter votre FAI (fournisseur d'accès à Internet).*

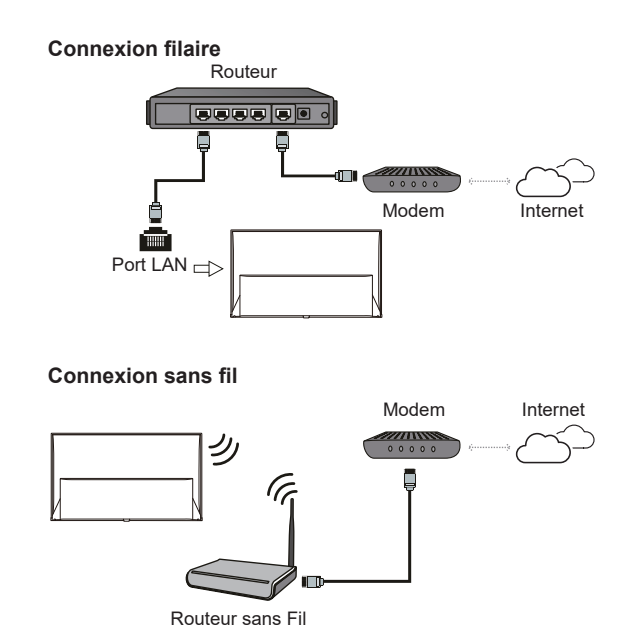

**Paramètres Réseau :**

- 1. Appuyez sur  $\bigcap$  de la télécommande pour afficher la page d'accueil Smart TV
- 2. Appuyez sur ▲/▼/◀/► Pour déplacer le curseur sur **±** dans le coin supérieur droit de l'écran et appuyez sur **OK** pour accéder au menu paramètres.
- **3.** Utilisez ▲/▼ pour sélectionner **Network and Internet** (Réseau et Internet), puis appuyez sur **OK** pour accéder au sous-menu et suivez les instructions à l'écran pour configurer le réseau.

#### *Remarques :*

- *Il est possible que votre téléviseur ne comporte pas tous les connecteurs visibles sur le schéma ci-dessus. Le nombre de ports USB et HDMI peut varier selon le modèle du téléviseur.*
- *L'emplacement des boutons et des connecteurs peut varier selon le modèle du téléviseur.*
- *Les connecteurs USB sont destinés à la saisie des données à partir de clés USB et permettent de raccorder d'autres périphériques USB en cas de besoin.*
- *Tous les périphériques USB doivent être directement reliés au téléviseur sans rallonges de câble. Si une rallonge est requise, une longueur maximale de 50 cm est recommandée. Les rallonges plus longues doivent comporter des perles de ferrite.*
- *La fonction ARC (Canal de Retour Audio) est uniquement prise en charge sur le port HDMI marqué ARC.*  Pour utiliser la fonction ARC, veuillez activer d'abord la fonction CEC comme décrit à la section **CEC**.
- *Il est conseillé d'utiliser des câbles HDMI blindés de haute qualité pour éviter les interférences potentielles.*
- *Veuillez utiliser un câble avec un connecteur TRS 3,5 mm. Une pression acoustique excessive dans le casque est susceptible d'entraîner une perte d'audition.*

## **Télécommande exclusive**

Français

La plupart des fonctions de votre téléviseur sont disponibles par le biais des menus apparaissant à l'écran. La télécommande fournie avec votre téléviseur peut être utilisée pour parcourir les menus et effectuer les différents réglages.

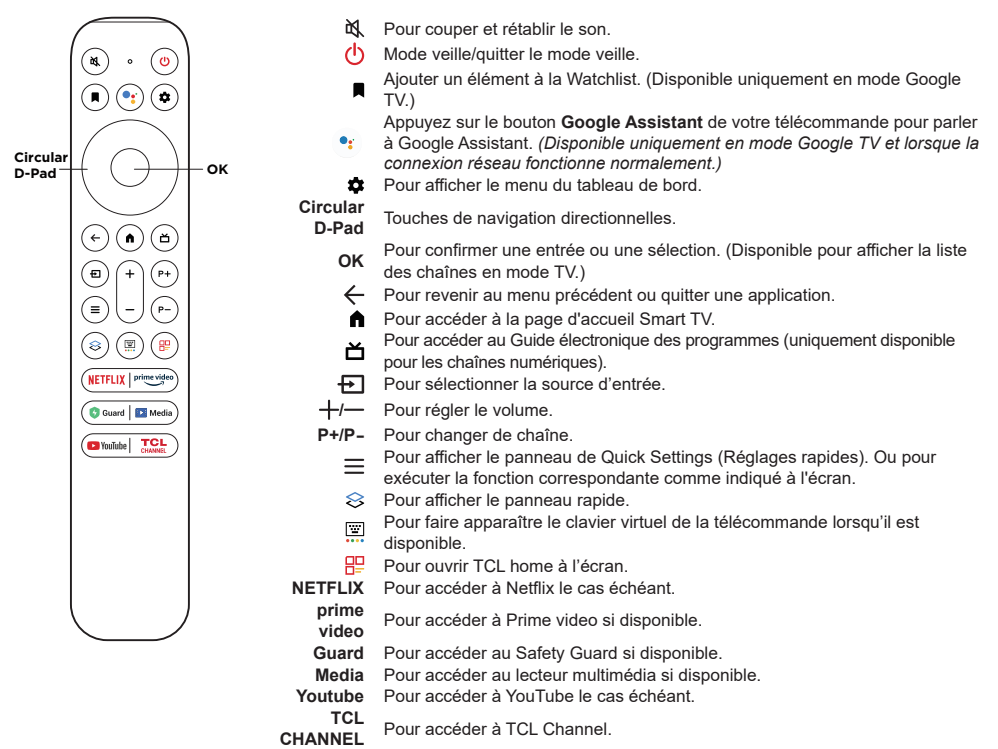

*Remarques :*

- *Cette télécommande est uniquement disponible sur certains modèles. Le type de télécommande peut être modifié sans préavis.*
- *Certaines fonctions ne sont accessibles qu'à partir du clavier virtuel de la télécommande, veuillez appuyer sur le bouton de la télécommande pour afficher le clavier et pouvoir l'utiliser.*
- *Le bouton App peut différer selon le modèle. Ce bouton est utilisé pour accéder à l'application correspondante.*
- *Suivez le guide à l'écran pour appairer la télécommande avec le téléviseur lorsque vous appuyez sur la touche Google Assistant (Assisant Google) pour la première fois.*
- *Google TV est le nom de l'expérience logicielle de cet appareil et une marque déposée de Google LLC.*
- *L'Assistant Google n'est pas disponible dans certaines langues et certains pays*

#### **Installation des piles**

- **1.** Poussez pour ouvrir le couvercle arrière comme illustré.
- **2.** Insérez deux piles AAA conformément à la polarité indiquée sur le boîtier des piles.
- **3.** Réinstallez le couvercle arrière comme illustré.

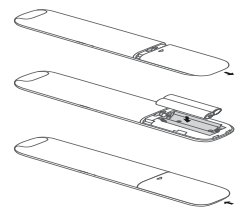

*Remarque : Le type de télécommande peut être modifié sans préavis.*

## **Télécommande supplémentaire**

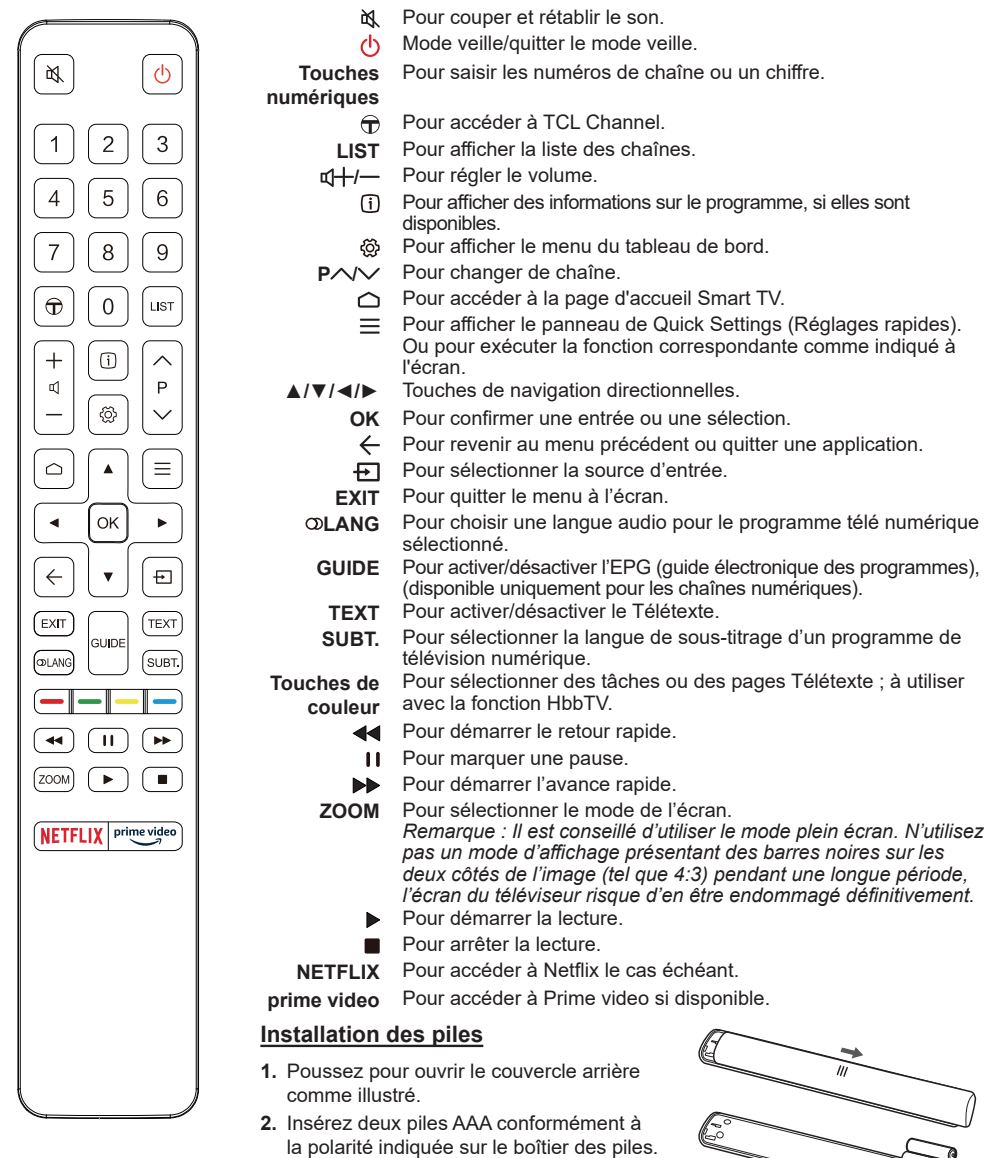

**3.** Réinstallez le couvercle arrière comme illustré.

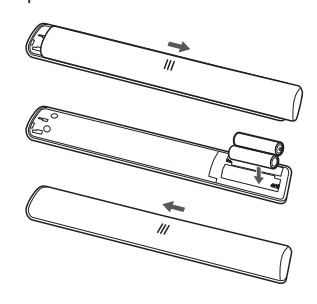

l'EPG (guide électronique des programmes),

*deux côtés de l'image (tel que 4:3) pendant une longue période,* 

le cas échéant. **prime video** Pour accéder à Prime video si disponible.

**ATTENTION :** Risque d'incendie ou d'explosion si la batterie est remplacée par un type incorrect.

#### **Important :**

Français

Les piles ne doivent pas être exposées à une chaleur excessive telle que soleil, feu etc. Retirez les piles de la télécommande lorsque celle-ci ne va pas être utilisée pendant une longue période. Les piles laissées dans l'appareil peuvent causer des dommages suite à des dégradations et des fuites de liquide corrosif ; la garantie peut être annulée.

Pour protéger l'environnement, utilisez les installations locales de recyclage pour l'élimination des piles. Mettez au rebut les piles usagées en respectant les instructions.

**ATTENTION :** Risque d'explosion si la pile est remplacée par un type incorrect. Remplacez uniquement avec le même type ou un type équivalent recommandé par le fabricant.

Si vous n'arrivez pas à utiliser votre télécommande à cause de piles déchargées, vous pouvez toujours utiliser les touches du téléviseur.

Vous pouvez allumer le téléviseur du mode veille en appuyant sur la touche du téléviseur.

Lorsque le téléviseur est allumé, le menu multifonctions apparaît en appuyant sur la touche du téléviseur. Pour plus d'informations sur l'utilisation du menu multifonctions, reportez-vous à la figure ci-dessous.

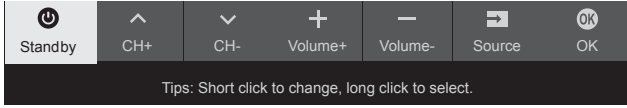

• Appuyez sur (<sup>t</sup>) pour déplacer la surbrillance sur la sélection de la fonction suivante.

• Maintenez appuyée la touche  $\circlearrowleft$  pendant plus de 2 secondes pour confirmer votre sélection.

 $R$ emarque : Reportez-vous au Guide de démarrage rapide pour trouver la touche  $\mathbb O$  sur votre téléviseur.

## **Allumer et éteindre le téléviseur**

- **1.** Lorsque le téléviseur est branché, il sera directement en mode allumé ou en veille. Si le téléviseur est en veille, appuyez sur la touche (<sup>I</sup>) ou **POWER**/(<sup>I</sup>) du téléviseur ou la touche (<sup>I</sup>) de la télécommande pour l'allumer.
- **2.** Pour mettre le téléviseur en veille, appuyez sur la touche  $\theta$  de la télécommande. Le téléviseur reste sous tension, mais consomme peu d'énergie.
- **3.** Pour éteindre le téléviseur, débranchez la prise secteur.

*Remarque : Afin d'économiser de l'énergie et de protéger l'environnement, certains modèles sont conçus avec un commutateur à relais. C'est un phénomène normal si vous entendez le son du relais lorsque vous allumez ou éteignez le téléviseur.*

# **Réglage initial**

La première fois que vous allumerez le téléviseur, l'écran **Welcome** (Bienvenue) apparaîtra afin de vous guider à travers le processus de configuration initial. Suivez les instructions à l'écran pour effectuer la configuration initiale afin de sélectionner la langue, vous connecter au réseau, chercher les chaînes, etc. À chaque étape, faites votre choix ou sautez l'étape. Si vous sautez une étape, vous pourrez effectuer la configuration plus tard à partir du menu Réglages.

*Remarque : Si la recherche de chaînes ne trouve que des chaînes analogiques, cela peut être dû à un faible*  signal, et cette situation n'est pas couverte par la garantie du fabricant. Les fabricants ne peuvent *pas être tenus responsables de l'absence de signaux ou de signaux de faible puissance dans certaines régions.*

## **FR** 10

## **Touches de la télécommande**

Voici les touches de direction de navigation et la touche **OK** de la télécommande que vous pouvez utiliser fréquemment.

$$
\bigodot\hspace{-0.75em}\rule{0.75em}{1.5em}\hspace{-0.75em}\textbf{d}^{(T/\P/4)\blacktriangleright}_{\textbf{OK}}
$$

# **Accès aux chaînes**

**À l'aide des touches de Direction de Navigation:** appuyez sur ▲/▼ de la télécommande pour faire défiler les chaînes.

**À l'aide de la touche OK :** appuyez sur la touche **OK** pour afficher la liste des chaînes et appuyez sur ▲/▼/◄/► et **OK** pour sélectionner les chaînes.

**À l'aide des touches P+/P- :** appuyez sur les touches **P+/P-** de la télécommande pour faire défiler les chaînes.

**À l'aide de la touche : appuyez sur pour** afficher le clavier virtuel de la télécommande, puis vous pouvez utiliser les touches numériques ou la touche **List** (Liste) pour opérer en conséquence.

# **Regarder les appareils connectés**

Appuyez sur la touche D de la télécommande pour afficher la liste des sources. Appuyez sur ▲/▼ pour sélectionner le téléviseur ou une autre source d'entrée, puis appuyez sur **OK** pour confirmer.

# **Régler le volume**

**Contrôle du volume** : appuyez sur les touches  $+/$ de la télécommande pour augmenter ou diminuer le volume.

**Coupure du son : Appuyez sur la touche**  $\mathbb{X}$  **pour** couper provisoirement le son. Appuyez sur ce bouton à nouveau ou sur le bouton  $+$  pour rétablir le son.

# **Accès à la page d'accueil Smart TV**

Permet de consulter des applications Internet (Apps) et des sites Web spécialement adaptés, et de modifier les réglages système de votre téléviseur. Vous pouvez tout contrôler à l'aide de la télécommande.

## **AVERTISSEMENT :**

- Configurez les paramètres réseau avant d'utiliser les applications Smart TV.
- Les conditions de fonctionnement du réseau peuvent ralentir le temps de réponse et/ou provoquer des interruptions.
- Si vous rencontrez des difficultés à utiliser une application, contactez votre fournisseur de contenu.
- Le fournisseur de contenu, à sa seule discrétion, peut décider de cesser les mises à jour d'une application ou arrêter l'application même.
- Selon les règlements en vigueur dans votre pays, certaines applications peuvent ne bénéficier que d'un service limité ou ne pas être prises en charge.
- Le contenu des applications est susceptible d'être modifié sans préavis par le fournisseur du contenu.
- 1. Appuyez sur **n** de la télécommande pour afficher la page d'accueil Smart TV.
- **2.** Appuyez sur ▲/▼/◄/► et **OK** pour ouvrir l'application, la fonction ou le réglage souhaité.
- **3.** Appuyez sur  $\leftarrow$  pour revenir à la page d'accueil. *Remarque : Étant donné que la connexion avec Internet prend du temps, il est recommandé que vous attendiez quelques minutes pour utiliser la fonction smart TV après l'activation du téléviseur à partir du mode veille.*

# **Utilisation du menu des réglages**

Vous permet de régler les paramètres du téléviseur, comme l'image et le son.

- 1. Appuyez sur **c** de la télécommande pour afficher le menu des du tableau de bord du téléviseur.
- **2.** Sélectionnez **Settings** (Paramètres) et appuyez sur **OK** pour entrer dans le menu des réglages
- **3.** Dans les sous-menus, appuyez sur ▲/▼ pour sélectionner les options du menu, puis appuyez sur **OK**/► pour entrer dans la liste des options ou le sous-menu correspondant, ou appuyez sur **OK** pour activer ou désactiver, ou appuyez sur ◄/► pour régler les paramètres.
- **4.** Appuyez sur  $\leftarrow$  pour revenir au menu précédent.

## **Installation des chaînes**

Français

Cette section décrit comment rechercher et mémoriser automatiquement les chaînes. Ces opérations s'effectuent dans tous les cas ci-dessous :

- vous avez sauté l'étape d'installation des chaînes lors de la configuration initiale ;
- un message indique qu'il n'y a aucune chaîne en mode TV ;
- vous souhaitez mettre vos chaînes à jour.
- 1. En mode TV, appuyez sur **c** de la télécommande et sélectionnez **Settings > Channels and inputs > Channel > Channel scan** (Paramètres > Chaînes et entrées > Chaînes > Balayage des chaînes). Appuyez sur **OK**/► pour entrer dans le menu.
- **2.** Le téléviseur installe et organise les chaînes en fonction de votre pays ou de votre région. Appuyez sur ▲/▼ pour sélectionner **Country/Region** (pays/région) et appuyez sur **OK**/► pour accéder. Saisissez le mot de passe par défaut (1234) ou votre propre mot de passe si vous avez changé celui-ci dans le menu **System > Lock** (Système > Verrouillage). Appuyez sur ▲/▼ pour sélectionner votre pays ou région et appuyez sur **OK/**► pour confirmer.
- **3.** Appuyez sur ▲/▼ pour sélectionner **Automatic search** (Recherche automatique), puis appuyez sur **OK** pour valider.
- **4.** Appuyez sur ▲/▼ pour sélectionner **Tuner mode** (Mode réception) et appuyez sur ◄/► pour sélectionner **Cable** (Câble), **Antenna** (l'antenne) ou **Satellite** (Satellite). *(Remarque : L'option Satellite (Satellite) est uniquement disponible sur certains modèles.)*
- **5.** Appuyez sur ▲/▼ pour sélectionner d'autres options à configurer.
- **6.** Une fois la configuration effectuée, appuyez sur ▼ pour sélectionner **Search** (Recherche), puis appuyez sur **OK** pour démarrer la recherche des chaînes.
- **7.** La recherche de chaînes peut prendre quelques minutes. Après la recherche automatique, les chaînes sont classées dans un ordre prédéfini. Si vous voulez modifier la liste des chaînes, appuyez sur  $\bullet$  de la télécommande et sélectionnez **Settings > Channels and inputs > Channel > Channel organizer** (Paramètres > Chaînes et entrées > Chaînes > Organisation des chaînes) et appuyez sur **OK** pour entrer dans le menu.

## **Interface commune**

Les chaînes TV numériques brouillées peuvent être décodées avec un module d'interface commune et une carte obtenue auprès d'un prestataire de services de télévision numérique.

Le module d'interface commune peut activer plusieurs services numériques en fonction du prestataire et des services que vous choisissez (par exemple, la télévision payante). Contactez votre prestataire de services de télévision numérique pour plus d'informations sur les services et les conditions.

### **Utilisation du module d'interface commune**

**AVERTISSEMENT : Éteignez votre TV avant d'insérer un module d'interface commune. Assurez-vous de suivre les instructions décrites ci-dessous. L'insertion incorrecte d'un module d'interface commune peut endommager le module et votre téléviseur.** 

- **1.** En suivant les indications imprimées sur le module d'interface commune, insérez doucement le module dans l'emplacement qui lui est réservé dans le téléviseur.
- **2.** Poussez le module jusqu'à l'insertion complète.
- **3.** Allumez le téléviseur et attendez l'activation du module d'interface commune. Cela peut prendre plusieurs minutes.
	- *Remarque : Ne retirez pas le module d'interface commune de son emplacement. Le retrait du module désactivera les services numériques.*

#### **Accès aux services de l'interface commune**

Après avoir inséré et activé le module d'interface commune, appuyez sur la touche **d** de la télécommande, sélectionnez **Settings > Channels and inputs > Channel > Common interface** (Paramètres > Chaînes et entrées > Chaînes > Interface commune), puis appuyez sur **OK** pour valider.

Cette option de menu est disponible uniquement si le module d'interface commune est correctement inséré et activé. Les applications et le contenu à l'écran sont fournis par votre prestataire de services de télévision numérique.

## **Utilisation des sous-titres**

Vous pouvez activer les sous-titres pour chaque chaîne de télévision. Les sous-titres sont diffusés via le télétexte ou la transmission numérique DVB-T/ DVB-C/DVB-S/DVB-T2/DVB-S2. Avec la transmission numérique, vous avez l'option supplémentaire de choisir une langue de sous-titres préférée.

## **Activer/désactiver les sous-titres**

1. Appuyez sur la touche **d** de la télécommande, sélectionnez **Settings > Channels and inputs > Channel > Subtitle** (Paramètres > Chaînes et entrées > Chaînes > Sous-titres), puis appuyez sur **OK**/► pour valider.

- **2.** Sélectionnez l'option **Subtitle** (Sous-titres), et appuyez sur **OK** pour basculer entre Activé ou Désactivé.
- **3.** Appuyez sur ← pour revenir au menu précédent.

## **Activation des langues de sous-titrage des chaînes TV numériques**

- 1. Appuyez sur la touche **d** de la télécommande, sélectionnez **Settings > Channels and inputs > Channel > Subtitle > Digital subtitle language 1st** (Paramètres > Chaînes et entrées > Chaînes > Sous-titres > Langue ss-titres numériq. 1ere), puis appuyez sur **OK**/► pour valider.
- **2.** Appuyez sur ▲/▼ pour sélectionner une langue de sous-titres comme langue préférée, puis appuyez sur **OK** pour confirmer.
- **3.** Appuyez sur ▲/▼ pour sélectionner **Digital subtitle language 2nd** (Langue ss-titres numériq. 2nde), puis appuyez sur **OK**/► pour valider.
- **4.** Appuyez sur ▲/▼ pour sélectionner une langue de sous-titres secondaire, puis appuyez sur **OK** pour confirmer.
- **5.** Appuyez sur ← pour revenir au menu précédent.

## **Sélection du type de sous-titrage des chaînes TV numériques**

- 1. Appuyez sur la touche **d** de la télécommande, sélectionnez **Settings > Channels and inputs > Channel > Subtitle > Subtitle type** (Paramètres > Chaînes et entrées > Chaînes > Sous-titres > Type de sous-titres), puis appuyez sur **OK**/► pour valider.
- **2.** Appuyez sur ▲/▼ pour sélectionner un type de sous-titres, puis appuyez sur **OK** pour confirmer. Vous pouvez sélectionner **Hearing impaired** (Malentendants) pour afficher les sous-titres pour malentendants avec votre langue sélectionnée.
- **3.** Appuyez sur  $\leftarrow$  pour revenir au menu précédent.

# **Utilisation du télétexte**

# **Sélection des caractères Télétexte**

- 1. Appuyez sur la touche **d** de la télécommande, sélectionnez **Settings > Channels and inputs > Channel > Teletext > Decoding page language** (Paramètres > Chaînes et entrées > Chaînes > Télétexte > Caractères Télétexte), puis appuyez sur **OK**/► pour valider.
- **2.** Appuyez sur ▲/▼ pour sélectionner les caractères Télétexte appropriés, puis appuyez sur **OK** pour confirmer.
- **3.** Appuyez sur  $\leftarrow$  pour revenir au menu précédent.

# **Langue du Télétexte numérique**

Vous pouvez, suivant le diffuseur, bénéficier d'un service avec plusieurs pages télétexte initiales dans différentes langues sur certaines chaînes numériques. Cette fonction vous permet de choisir une langue disponible comme langue principale associée aux différentes pages télétexte initiales.

- 1. Appuyez sur la touche **d** de la télécommande, sélectionnez **Settings > Channels and inputs > Channel > Teletext > Digital teletext language** (Paramètres > Chaînes et entrées > Chaînes > Télétexte > Langue Télétexte numériq.), puis appuyez **OK**/► pour valider.
- **2.** Appuyez sur ▲/▼ pour sélectionner une langue, puis appuyez sur **OK** pour confirmer.
- **3.** Appuyez sur ← pour revenir au menu précédent.

# **Consumer Electronic Control (CEC)**

Utilisez cette fonction pour rechercher les appareils CEC connectés aux prises HDMI de votre téléviseur et utiliser une seule touche pour la lecture et la mise en veille de ces appareils CEC.

## **Activer/désactiver CEC**

- 1. Appuyez sur **c** de la télécommande, sélectionnez **Settings > Channels and inputs > Inputs > Consumer Electronic Control (CEC)** (Paramètres > Chaînes et entrées > Entrées > Consumer Electronic Control (CEC)) et appuyez sur **OK/►** pour entrer dans le menu.
- **2.** Sélectionnez l'option de **HDMI Control** (contrôle HDMI), et appuyez sur **OK** pour l'activer ou la désactiver.
- **3.** Appuyez sur  $\leftarrow$  pour revenir au menu précédent.

## **Utiliser la mise en marche automatique**

Permet de mettre en marche automatiquement le téléviseur lorsque vous allumez un périphérique CEC (comme un lecteur DVD) avec la télécommande de l'appareil. Appuyez sur **OK** pour l'activer pour activer cette fonction.

## **Utiliser la mise en veille automatique**

Permet de mettre en veille automatiquement tous les périphériques CEC lorsque vous éteignez le téléviseur à l'aide de sa télécommande. Appuyez sur **OK** pour l'activer pour activer cette fonction.

*Remarque : Les fonctions CEC dépendent du type de périphériques raccordés et il se peut que certains d'entre eux ne communiquent pas correctement lorsqu'ils sont connectés à ce modèle de TV. Veuillez consulter le manuel d'utilisation ou le fabricant pour de plus amples renseignements concernant les périphériques qui posent problème.*

## França **HbbTV**

L'HbbTV (Hybrid broadcast broadband TV) est un service proposé par certains diffuseurs et disponible uniquement sur certains canaux de télévision numérique. L'HbbTV offre un service de télévision interactive via Internet haut débit. Ces caractéristiques interactives complètent et enrichissent les programmes numériques ordinaires, et incluent des services tels que le télétexte numérique, le guide électronique des programmes, des jeux, des votes, des informations précises concernant le programme en cours, de la publicité interactive, des magazines d'information, de la télévision de rattrapage, etc.

Pour utiliser l'HbbTV, assurez-vous que votre téléviseur est connecté à Internet et que l'HbbTV est allumé.

*Remarques :*

- *Les services HbbTV dépendent de la diffusion ou du pays et sont susceptibles de ne pas être disponibles dans votre région.*
- *Vous ne pouvez pas télécharger des fichiers sur votre téléviseur avec la fonction HbbTV.*
- *Le fournisseur d'application ou les conditions liées à la diffusion sont susceptibles de causer l'indisponibilité temporaire d'une application HbbTV.*
- *Pour accéder aux applications HbbTV, vous devez connecter votre téléviseur à Internet via une liaison haut débit. Les applications HbbTV sont susceptibles de ne pas fonctionner correctement en cas de problèmes liés au réseau.*

## **Accéder à l'HbbTV**

- 1. Appuyez sur la touche **d** de la télécommande, sélectionnez **Settings > System > HbbTV settings** (Paramètres > Système > Réglages HbbTV) puis appuyez sur **OK**/► pour entrer.
- **2.** Sélectionnez l'option **HbbTV** et appuyez sur **OK** pour l'activer.
- **3.** Lorsque vous réglez une chaîne de télévision numérique qui offre l'HbbTV, elle vous est signalée par une indication à l'écran (généralement par un bouton rouge, mais des boutons de couleurs différentes peuvent également être utilisés). Appuyez sur le bouton de couleur qui s'affiche pour ouvrir les pages interactives.
- **4.** Utilisez les flèches ▲/▼/◄/► et les boutons de couleur pour naviguer dans les pages HbbTV, puis appuyez sur **OK** pour valider.

# **Désactiver l'HbbTV**

Pour éviter toute perturbation pouvant être causée par des essais de diffusion HbbTV, vous pouvez désactiver la fonction HbbTV :

- 1. Appuyez sur la touche **de** de la télécommande, sélectionnez **Settings > System > HbbTV settings** (Paramètres > Système > Réglages HbbTV) puis appuyez sur **OK**/► pour entrer.
- **2.** Sélectionnez l'option **HbbTV** et appuyez sur **OK** pour la désactiver.

# **Utiliser l'EPG (Guide électronique des programmes)**

L'EPG est un guide à l'écran qui affiche les émissions TV numériques programmées. Vous pouvez parcourir, sélectionner et regarder des émissions.

- 1. Appuyez sur **c** de la télécommande, sélectionnez **Settings > Channels and inputs > Channel > EPG** (Paramètres > Chaînes et entrées > Chaîne > EPG) et appuyez sur **OK** pour entrer dans le menu, ou appuyez sur no de la télécommande (si disponible) pour afficher le menu du **Guide**  des programmes, qui vous permet d'obtenir des informations sur le programme en cours ou le prochain programme diffusé sur chaque chaîne. Utilisez ces boutons ▲/▼/◄/► de la télécommande pour naviguer parmi les différents programmes.
- **2.** Utilisez les touches associées affichées en bas de l'écran pour consulter l'EPG.
	- **Watch now** (Regarder maintenant) ou **More** (plus) : Appuyez sur **OK** pour regarder la chaîne sélectionnée ou pour afficher plus d'informations sur le programme sélectionné.
	- **Programme filter** (Filtre des programmes) : Appuyez sur  $=$  pour afficher le filtre des programmes pour les programmes télévisés numériques.
	- **Custom schedule** (Programme personnalisé) : Appuyez sur  $\Box$  de la télécommande sélectionnez l'icône rouge et appuyez sur **OK** pour faire une programmation.
	- **Select date** (Choisir la date) : Appuyez sur la télécommande, sélectionnez l'icône verte et appuyez sur **OK** pour choisir la date.
	- **Schedule list** (Liste de programmation) : Appuyez sur  $\overline{\mathbb{Z}}$  de la télécommande sélectionnez l'icône jaune et appuyez sur **OK** pour afficher votre liste de programmation.
- **3.** Appuyez sur  $\leftarrow$  pour revenir au menu précédent.

# **Fonction Bluetooth**

## *(\* non disponible sur certains modèles)*

Bluetooth® est une norme de technologie sans fil permettant d'échanger des données sur de courtes distances en plusieurs périphériques Bluetooth. Vous pouvez connecter des périphériques audio, une souris ou un clavier Bluetooth via le téléviseur.

- 1. Appuyez sur **c** de la télécommande, sélectionnez **Settings > Remotes and accessories**  (Paramètres > Télécommandes et accessoires**)** et appuyez sur **OK** pour entrer dans le menu.
- **2.** Sélectionnez **Add accessory** (Ajouter un accessoire) et appuyez sur **OK** pour entrer dans le menu. Le téléviseur va rechercher automatiquement les périphériques Bluetooth à proximité. Sélectionnez un appareil disponible, appuyez sur **OK** et suivez les instructions à l'écran pour réaliser la connexion.
	- *Remarque : La technologie Bluetooth (si disponible sur votre téléviseur) utilise la fréquence 2,4 GHz ; par conséquent, la proximité de points d'accès Wi-Fi, de routeurs ou de fours micro-ondes est susceptible d'interférer avec la diffusion audio Bluetooth. Si vous rencontrez des interruptions de la réception audio, vous devez redémarrer votre périphérique Bluetooth pour trouver une fréquence comportant moins d'interférences. Si vous continuez à rencontrer des problèmes, vous pouvez vous rapprocher du téléviseur, ou augmenter la distance entre le téléviseur et la source des interférences.*

La marque verbale et les logos Bluetooth® sont des marques déposées appartenant à Bluetooth SIG, Inc. et leur utilisation par TTE Corporation fait l'objet d'un accord de licence. Les autres marques et noms commerciaux appartiennent à leurs propriétaires respectifs.

# **Fonction de démarrage rapide**

Cette fonction vous permettra d'allumer plus rapidement votre téléviseur à partir du mode veille, mais cela augmentera également la consommation électrique en veille, par rapport à une utilisation avec cette fonction désactivée.

**1.** Appuyez sur **d** de la télécommande et sélectionnez **Settings > System > Power and energy > Quick start** (Paramètres > Système > Alimentation et énergie > Démarrage rapide)et appuyez sur **OK** pour entrer dans le menu.

- **2.** Sélectionnez l'option de **Quick start** (Démarrage rapide) et appuyez sur **OK** pour l'activer ou la désactiver.
- **3.** Appuyez sur ← pour revenir au menu précédent.

# **Mise en marche réseau**

Cette fonction vous permet de rallumer votre téléviseur depuis le mode veille via un réseau. Pour utiliser cette fonction, assurez-vous que :

- **1.** Votre téléviseur est connecté à un réseau local sans fil.
- **2.** Le contrôleur désiré, tel qu'un smartphone, est connecté au même réseau sans fil que votre téléviseur
- **3.** Une application prenant en charge la fonction de réveil de réseau, telle que YouTube, a été installée dans le contrôleur
- **4.** En mode Google TV, appuyez sur  $\bullet$  de la télécommande, sélectionnez **Settings > Network and Internet > Network standby** (Paramètres > Réseau et Internet > Veille en réseau) et appuyez sur **OK** pour activer la fonction.

Lorsque le téléviseur est en mode veille en réseau, vous pouvez utiliser l'application pour réactiver le téléviseur à distance.

#### *Remarques :*

- *Cette fonction est désactivée si vous maintenez le bouton enfoncé de la télécommande et confirmez pour éteindre le téléviseur.*
- *Avant d'utiliser la fonction de réveil par le réseau, assurez-vous que la fonction de Quick start (démarrage rapide) est activée.*
- *Cette fonction peut ne pas être disponible sur certains modèles.*
- *Cette fonction n'est disponible qu'en mode Google TV.*

# **Réinitialisation des paramètres d'usine par défaut**

Cette fonction permet de réinitialiser le téléviseur aux paramètres d'usine par défaut.

- 1. Appuyez sur  $\bullet$  de la télécommande, sélectionnez **Settings > System > About > Reset > Factory reset > Delete everything** (Paramètres > Système > À propos de > Réinitialisation > Réinitialisation usine > Supprimer tout) et appuyez sur **OK** pour confirmer.
- **2.** Utilisez les boutons numériques de la télécommande pour entrer le mot de passe 1234 ou votre propre mot de passe si vous l'avez modifié.
- **3.** Sélectionnez **OK** et appuyez sur **OK** pour confirmer.
- Français
- **4.** L'écran **Welcome** (Bienvenue) apparaît. Suivez les instructions de la section **Initial setup** (Configuration initiale).

# **Utiliser la commande vocale du téléviseur pour avoir les mains libres**

Avant d'utiliser la commande vocale du téléviseur pour avoir les mains libres, connectez le téléviseur au réseau et assurez-vous qu'il peut d'abord accéder au site Internet de Google. Ensuite, suivez les étapes cidessous pour y avoir accès.

- **1.** Mettez le commutateur MIC intégré (veuillezvous référer au Guide de démarrage rapide pour trouver le commutateur MIC sur votre téléviseur) en marche avant d'utiliser cette fonction.
- 2. Appuyez sur <sup>e</sup>t de la télécommande et suivez le guide à l'écran pour terminer l'appairage de la télécommande avec le téléviseur.
- **3.** Sélectionnez « Yes, I'm in ».
- **4.** Dites « OK Google » ou « Hey Google » pour activer cette fonction.
	- *Remarques :*
	- *Cette commande vocale TV mains libres n'est disponible que sur certains modèles. Pour plus de détails, veuillez-vous adresser à votre revendeur local.*
	- *Un environnement calme est nécessaire pour que cette commande vocale fonctionne mieux lors de son utilisation. - La distance recommandée lors de l'utilisation de la commande vocale du téléviseur pour avoir les mains libres est de 2 mètres maximum devant le téléviseur.*
	- *Désactivez le commutateur MIC intégré si vous ne comptez pas l'utiliser.*
	- *La disponibilité de la commande vocale du téléviseur pour avoir les mains libres dépend de votre région/pays/langue.*
	- *Activez à la fois Quick start (démarrage rapide) et Screenless service (service sans écran) dans le menu Settings > System > Power and energy (Paramètres > Système > Alimentation et énergie) pour profiter du contrôle vocal mains libres en mode veille du téléviseur.*
	- *La consommation d'énergie en veille augmentera, car le MIC intégré est toujours en train de fonctionner lorsque le Google Assistant ou la commande vocale avec le MIC intégré est activé.*
	- *Cette fonction n'est disponible qu'en mode Google TV.*

# **Taux de rafraîchissement variable**

La fréquence de rafraîchissement variable est une fonction qui permet de jouer en douceur et d'éliminer les déchirures d'écran. La fréquence de rafraîchissement peut être modifiée dynamiquement jusqu'à 144Hz.

Sous la source HDMI1, HDMI2, HDMI3 ou HDMI4 (le nombre de prises HDMI sur le téléviseur varie selon le modèle de téléviseur), appuyez sur **à** de la télécommande et sélectionnez **Settings > Channels and inputs > Inputs > Variable Refresh Rate** (Paramètres > Canaux et entrées > Entrées > Fréquence de rafraîchissement variable), puis appuyez sur **OK** pour activer ou désactiver.

*Remarques :*

- *4K@144Hz est uniquement disponible sur HDMI 1 (non disponible sur tous les modèles). La carte graphique de l'ordinateur doit être capable de produire 144Hz, veuillez vérifier les spécifications de votre carte graphique.*
- *4K@120Hz est uniquement disponible sur HDMI 1 ou HDMI 2.*
- *certains modèles prennent en charge une fréquence de rafraîchissement allant jusqu'à 120Hz.*
- *Vous devez vous assurer que votre console de jeux ou votre ordinateur prend en charge la fréquence de rafraîchissement variable. Vous devrez peut-être vérifier les paramètres de votre console de jeux pour activer cette fonction.*
- *Le jeu/contenu doit également prendre en charge la fréquence de rafraîchissement variable, et vous devrez peut-être vérifier les paramètres du jeu.*

# **Apple AirPlay et HomeKit**

*(\* non disponible sur certains modèles)*

Partagez sans fil du contenu avec votre téléviseur par AirPlay et contrôlez votre téléviseur avec l'application Home sur votre iPhone, iPad ou Mac. Vous pouvez configurer AirPlay et HomeKit à tout moment dans le menu Paramètres.

La fonction est activée par défaut. Pour utiliser cette fonction, assurez-vous que votre iPhone, iPad ou Mac est un appareil iOS ou iPadOS et que le WiFi de l'appareil iOS ou iPadOS est activé. Suivez ensuite les étapes ci-dessous pour continuer.

1. Appuyez sur **c** de la télécommande, sélectionnez **Settings > System > AirPlay and HomeKit Settings** (Paramètres > Système > Paramètres AirPlay et HomeKit) et appuyez sur **OK** pour entrer, ou appuyez sur  $\otimes$  ou  $\boxdot$  (si disponible) sur la télécommande, puis sélectionnez **Inputs > AirPlay > AirPlay and HomeKit Settings** (Entrées > AirPlay > Paramètres AirPlay et HomeKit) et appuyez sur **OK** pour entrer.

- **2.** Appuyez sur ▲/▼ pour sélectionner l'élément souhaité et appuyez sur **OK** pour entrer dans le sous-menu correspondant.
- **3.** Appuyez sur ← pour revenir au menu précédent.
- **4.** Pour la première fois, activez la fonction miroir d'écran sur votre iPhone, iPad ou Mac et choisissez le nom du téléviseur que vous souhaitez connecter dans la liste de recherche.
- **5.** Si un code d'accès AirPlay apparaît sur l'écran de votre téléviseur, saisissez le code d'accès sur votre appareil iOS ou iPadOS.
- **6.** Pour arrêter la mise en miroir de votre appareil iOS ou iPadOS, ouvrez le Centre de contrôle, appuyez sur la mise en miroir de l'écran, puis sur l'arrêt de la mise en miroir.

*Remarques :*

- *Si votre WiFi est désactivé, appuyez sur de la télécommande, sélectionnez Settings > Network and Internet > Wi-Fi (Paramètres > Réseau et Internet > Wi-Fi), puis appuyez sur OK pour l'activer.*
- *Pour désactiver cette fonction, sélectionnez Settings > System > AirPlay and HomeKit Settings > AirPlay (Paramètres > Système > Paramètres AirPlay et HomeKit > AirPlay) et appuyez sur OK pour la désactiver.*
- *Apple, AirPlay et HomeKit sont des marques commerciales d'Apple Inc, déposées aux États-Unis et dans d'autres pays.*
- *Cette Smart TV Pro est compatible avec AirPlay 2 et HomeKit. iOS 12.3 ou plus récent ou macOS 10.14.5 ou plus récent est requis.*

# **Multi-écrans**

Cette fonction vous permet de profiter en famille de différents programmes sur un seul téléviseur en même temps.

La fonction multi-écrans est activée par défaut. Pour utiliser cette fonction, assurez-vous que votre téléphone est équipé du système d'exploitation Android et que le Wi-Fi est activé. Suivez ensuite les étapes ci-dessous pour continuer.

- 1. Appuyez sur  $\bullet$  de la télécommande, sélectionnez **Settings >Network and internet > Wi-Fi** (Paramètres > Réseau & Internet > Wi-Fi), et appuyez sur **OK** pour l'activer.
- **2.** Appuyez sur ⊗ de la télécommande, puis sélectionnez **Multi Visual** (Multi-écrans) > Sélectionnez le mode d'affichage souhaité et appuyez sur **OK** pour valider. Appuyez sur « **Start now** »(Démarrer maintenant) » pour yous connecter.
- **3.** Activez la fonction de diffusion d'écran sur votre téléphone et choisissez le nom du téléviseur à connecter dans la liste de recherche.
- **4.** Lors de la première connexion, deux situations peuvent se présenter selon les différents types de téléphones :
	- Une invitation s'affiche et sélectionnez **Accept** (Accepter) et appuyez sur **OK** pour effectuer la connexion.
	- Saisissez un code PIN correct pour vous connecter, conformément au message PIN de votre téléphone.
- **5.** Appuyez sur le bouton d'option pour choisir la source audio.
- **6.** Pour quitter la fonction multi-écrans, appuyez sur , puis sélectionnez **OK** et appuyez sur **OK** pour confirmer.

*Remarques :*

- *Cette fonction n'est pas disponible dans l'un des cas suivants ci-dessous :*
	- *• lorsque le téléviseur utilise Netflix ou le lecteur Media.*
	- *• si la vidéo du téléphone/du téléviseur numérique est brouillée.*
	- *• lorsque la capacité de décodage de la vidéo requise dépasse 4K 60Hz.*
- *En mode plein écran, en raison de la compatibilité des applications tierces, une défaillance peut se produire lorsque vous retournez à l'affichage double.*
- *Plusieurs téléphones peuvent être utilisés. En mode d'affichage double, utilisez les boutons ◄/► pour déplacer la mise au point sur l'affichage du téléviseur, puis diffusez un autre téléphone sur le téléviseur.*
- *Pour vérifier la liste de tous les historiques disponibles, appuyez sur de la télécommande, sélectionnez Settings > System > Multi visual settings > Connection list (Paramètres > Système > Paramètres multi-écrans > Liste de connexion) et appuyez sur OK pour entrer dans le menu.*
- Le mot de passe par défaut est 1234. L'utilisateur peut le changer.
- Le super mot de passe est 0423. Si vous oubliez votre mot de passe, entrez le super mot de passe pour remplacer tous les mots de passe existants.

# **Dépannage**

Consultez la liste ci-dessous avant de demander un service.

#### **Pas de son ni image.**

- Assurez-vous que le cordon d'alimentation est correctement inséré dans la prise de courant.
- Assurez-vous que le type de la source d'entrée est réglé correctement.
- Assurez-vous que l'antenne est correctement connectée.
- Assurez-vous que le volume n'est pas réglé au minimum ou que le son n'est pas coupé.
- Assurez-vous que le casque n'est pas connecté.
- Il se peut que le téléviseur soit en train de recevoir un signal autre que celui des stations de télédiffusion.

#### **L'image n'est pas claire.**

- Assurez-vous que l'antenne est correctement connectée.
- Vérifiez si votre signal TV est correctement reçu.
- Une mauvaise qualité d'image peut se produire à cause d'une caméra VHS, caméscope ou tout autre appareil connecté en même temps. Éteignez l'un des autres appareils.
- Une image « fantôme » ou double peut être due à l'obstruction de l'antenne par des hauts bâtiments ou collines. L'utilisation d'une antenne directionnelle peut améliorer la qualité de l'image.
- Les lignes horizontales pointillées apparaissant avec les images peuvent être dues à des interférences électriques, ex. sèche-cheveux, néons à proximité etc. Il faut les éteindre ou les éloigner.

#### **L'image est trop sombre, trop claire ou teintée.**

- Vérifiez le réglage des couleurs.
- Vérifiez le réglage de la luminosité.
- Vérifiez le réglage de la netteté.

#### **La télécommande ne marche pas.**

- Vérifiez les piles de la télécommande.
- Veillez à ce que le capteur de la télécommande situé à l'avant du téléviseur ne soit pas soumis à un éclairage fluorescent de forte intensité.
- Essayez de nettoyer le capteur de la télécommande situé à l'avant du téléviseur à l'aide d'un chiffon doux.

Si les propositions ci-dessus ne résolvent pas votre problème technique, reportez-vous à la carte de garantie pour contacter le service à la clientèle.

#### **Conditions d'utilisation**

Température  $5^{\circ}$ C – 35 $^{\circ}$ C (41 $^{\circ}$ F – 95 $^{\circ}$ F) Humidité 20 à 75% (sans condensation)

#### **Conditions de stockage**

Température -15°C – 45°C (5°F – 113°F) Humidité 10 à 90% (sans condensation)

#### **Informations sur la radio**

- Plage de fréquence du transmetteur Bluetooth® : 2402 – 2480MHz
- Puissance de l'émetteur Bluetooth® : 6dBm (+/-4dB)
- Plage de fréquence du transmetteur Wi-Fi 2,4G : 2412 – 2472MHz
- Puissance de l'émetteur Wi-Fi 2,4G : 14dBm (+4dB / -5dB)
- Plage de fréquence de l'émetteur Wi-Fi 5G :
	- Bande 1: 5150 5250MHz
	- Bande 2: 5250 5350MHz
	- Bande 3: 5470 5725MHz
	- Bande 4: 5725 5850MHz
- Puissance de l'émetteur Wi-Fi 5G : 14dBm (+4dB / -5dB)
- Gamme de fréquences du tuner DVB-T/T2/C : 50,5  $-$  858MHz
- Gamme de fréquences du tuner DVB-S/S2 : 950 2150MHz
- Pour tous les pays membres de l'UE, l'utilisation de 5150–5350MHz est limitée à un usage intérieur.

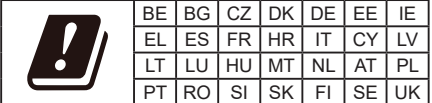

### **Notice du logiciel GPL-OSS**

Ce produit utilise la Licence Publique Générale (GPL) (version 2 et 3) et la Licence publique générale limitée (LGPL) (version 2.1) et la Mozilla Public Licence (MPL) (version 1.1).

Pour tout éclaircissement ou toutes questions concernant le code source libre, contactez le bureau TCL le plus proche.

Ce produit utilise des logiciels qui sont distribués par l'Independent JPEG Group.

Ce produit utilise des logiciels qui sont distribués par libpng Project.

Ce produit utilise des logiciels qui sont distribués par Freetype Project.

Ce produit utilise des logiciels qui sont distribués par zlib Project.

Ce produit utilise certains logiciels (libxml2, curl, expat, c-areas) qui sont distribués sous licence MIT.

### *Autres informations*

Ce produit utilise CyberLink C qui est distribué comme Logiciel Libre (Open Source).

Ce produit utilise opensl et xerces qui sont distribués sous la licence Apache.

Logiciel GPL : Linux Kernel, glib, libiconv, gcc libgcc, gcc libstdc++, u-Boot loader, ffmepg, util-linux-ng, e2fsprogs, wget, iptables

Logiciel LGPL : DFB (DirectFB), gstreamer, gstplugins-base, gst-plugins-good, gst-plugins-bad, gstplugins-ugly, gst-ffmpeg, glibc, wpa\_supplicant

BSD software : webp, mng, uriparser Logiciel GNU : dosfstools

#### **[Disposition juridique] de TCL – fabricant de ce téléviseur**

En raison de la diversité des produits offrant les services SmartTV, ainsi que des limitations dans le contenu disponible, certaines fonctions, certaines applications et certains services peuvent ne pas être disponibles sur tous les appareils ou dans toutes les régions. Certaines fonctions SmartTV peuvent nécessiter un équipement ou une souscription supplémentaire, à acquérir séparément. N'hésitez pas à visiter notre site Internet pour en savoir plus sur les matériels et sur la disponibilité des contenus. Les services et la disponibilité des contenus accessibles depuis votre SmartTV sont susceptibles d'être modifiés sans notification préalable.

Tous les contenus et les services accessibles depuis cet appareil appartiennent à des tiers et sont protégés par un copyright, un brevet, une marque déposée et/ou un autre droit de propriété intellectuelle. Ces contenus et services vous sont fournis uniquement pour une utilisation personnelle non commerciale. Il vous est interdit d'utiliser un contenu ou un service d'une manière qui n'a pas été autorisée par le propriétaire ou le fournisseur du contenu ou du service. Sans préjudice de ce qui précède, et sauf autorisation expresse du propriétaire du contenu ou du fournisseur du service, il vous est interdit de modifier, copier, republier, charger, poster, transmettre, traduire, vendre, créer des œuvres dérivées, exploiter ou distribuer, d'une manière ou d'une autre et sur tout support, un contenu ou un service accessible depuis cet appareil.

VOUS RECONNAISSEZ DE MANIÈRE EXPRESSE ET VOUS ACCEPTEZ QUE L'UTILISATION DE CET APPAREIL EST À VOTRE SEUL RISQUE ET QUE VOUS ASSUMEZ ENTIÈREMENT LE RISQUE QUANT À UNE QUALITÉ, PERFORMANCES ET UNE PRÉCISION SATISFAISANTES. L'APPAREIL ET LES CONTENUS/SERVICES TIERS SONT FOURNIS « TELS QUE », SANS GARANTIE D'AUCUNE SORTE, AUSSI BIEN EXPRESSE QU'IMPLICITE. TCL DÉCLINE EXPRESSÉMENT

TOUTE GARANTIE ET CONDITION CONCERNANT L'APPAREIL ET LES CONTENUS/SERVICES, EXPRESSE OU IMPLICITE, Y COMPRIS, SANS S'Y LIMITER, TOUTE GARANTIE DE QUALITÉ MARCHANDE, UNE QUALITÉ SATISFAISANTE, L'ADÉQUATION À UN USAGE PARTICULIER, LA PRÉCISION, UTILISATION SEREINE, ET LA NON-VIOLATION DE DROITS APPARTENANT À DES TIERS, TCL NE GARANTIT PAS L'EXACTITUDE LA VALIDITÉ, L'OPPORTUNITÉ, LA LÉGALITÉ ET L'EXHAUSTIVITÉ DE TOUT CONTENU OU SERVICE ACCESSIBLE DEPUIS CET APPAREIL, NI GARANTIT QUE L'APPAREIL, LE CONTENU OU LES SERVICES RÉPONDRONT À VOS EXIGENCES, NI QUE LE FONCTIONNEMENT DE L'APPAREIL ET DES SERVICES SERA ININTERROMPU OU SANS ERREUR. EN AUCUNE CIRCONSTANCE, Y COMPRIS LA NÉGLIGENCE, TCL NE PEUT ÊTRE TENU RESPONSABLE, AUSSI BIEN SUR UNE BASE CONTRACTUELLE QUE DÉLICTUELLE, DES DOMMAGES DIRECTS, INDIRECTS, FORTUITS, SPÉCIAUX OU CONSÉCUTIFS, DES FRAIS D'AVOCAT, DES DÉPENSES, OU DE TOUT AUTRE DOMMAGE CONSÉCUTIF À, OU EN RELATION AVEC, TOUTE INFORMATION FOURNIE AVEC L'APPAREIL, OU l'UTILISATION DE L'APPAREIL, OU L'ACCÈS À UN CONTENU OU À UN SERVICE PAR VOUS-MÊME OU UN TIERS, MÊME APRÈS NOTIFICATION DE LA POSSIBILITÉ DE TELS DOMMAGES.

Les services tiers peuvent être modifiés, suspendus, retirés, arrêtés ou interrompus, ou non accessibles à tout moment, sans notification préalable, et TCL ne fait aucune représentation ni n'offre de garantie quant à la permanence de disponibilité d'un contenu ou d'un service, pour quelque durée que ce soit. Les contenus et les services sont fournis via des réseaux et des installations de transmission tiers sur lesquels TCL n'a aucun contrôle. Sans limiter la généralité de ces clauses de non-responsabilité, TCL rejette expressément toute responsabilité quant à la modification, l'interruption, la désactivation, le retrait ou la suspension de tout contenu ou service disponible depuis cet appareil. TCL se réserve le droit de limiter l'utilisation ou l'accès à certains services ou contenus, quelle que soit la situation et sans notification préalable ni responsabilité. TCL n'est pas responsable du service client fourni quant aux contenus et aux services. Toute question ou demande concernant les contenus et les services doit être adressée directement aux fournisseurs de ces contenus et services.